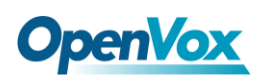

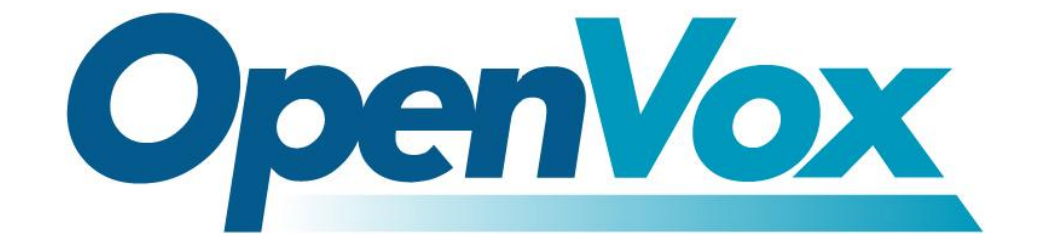

# 深圳市开源通信有限公司

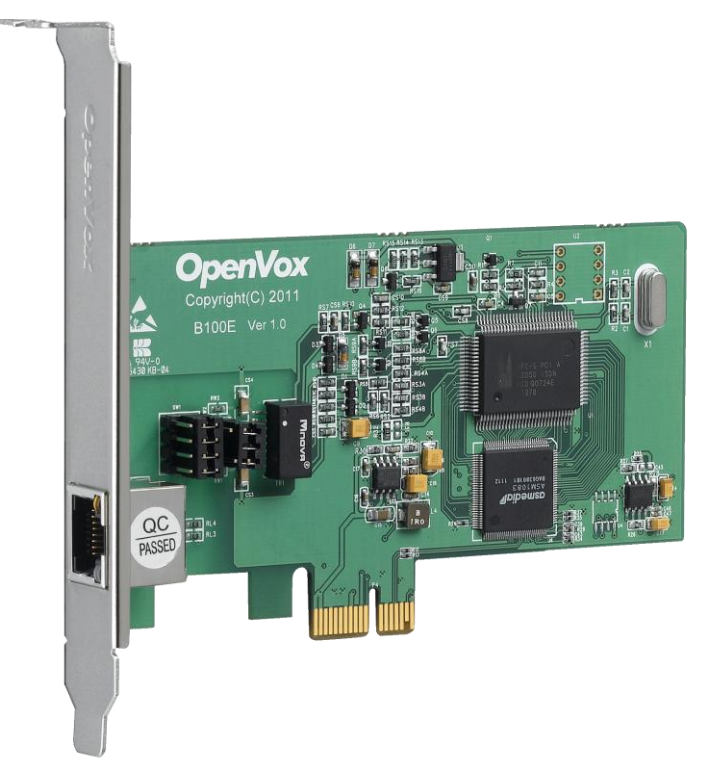

### **B100E** 基于 **DAHDI** 用户手册

*V2.2*

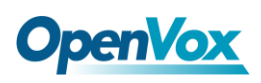

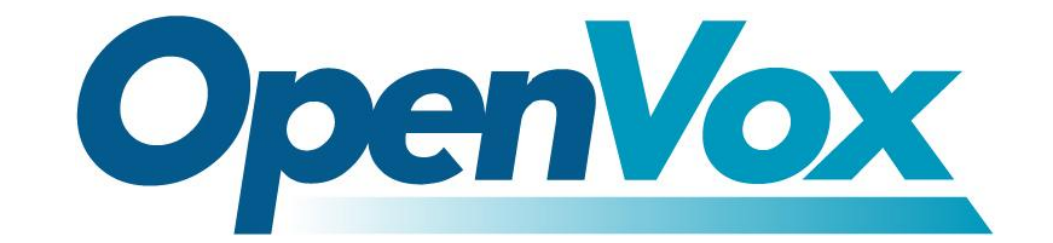

# 深圳市开源通信有限公司

*OpenVox-Best Cost Effective Asterisk Cards*

广东省深圳市福田区沙嘴路金地工业区 127 栋 3 楼 电话: +86-755-82535461, 82535095, 82535362 传真:  $+86-755-83823074$ 邮箱: 业 务 [sales@openvox.com.cn](mailto:sales@openvox.com.cn) 技术支持[support@openvox.com.cn](mailto:support@openvox.com.cn)

上班时间: 周一至周五09: 00-18: 00(GMT+8), 节假日除外

*Thank You for Choosing OpenVox Products!*

OpenVox Communication Co. LTD. URL:www.openvox.cn

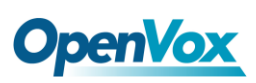

## 声明

Copyright<sup>©</sup> 2011 OpenVox Inc 版权归 OpenVox 所有,未经允许,此 文件中的图片、文字一律不得复制、转载以用于商业用途。所有解释 权归深圳市开源通信有限公司所有。

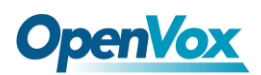

目录

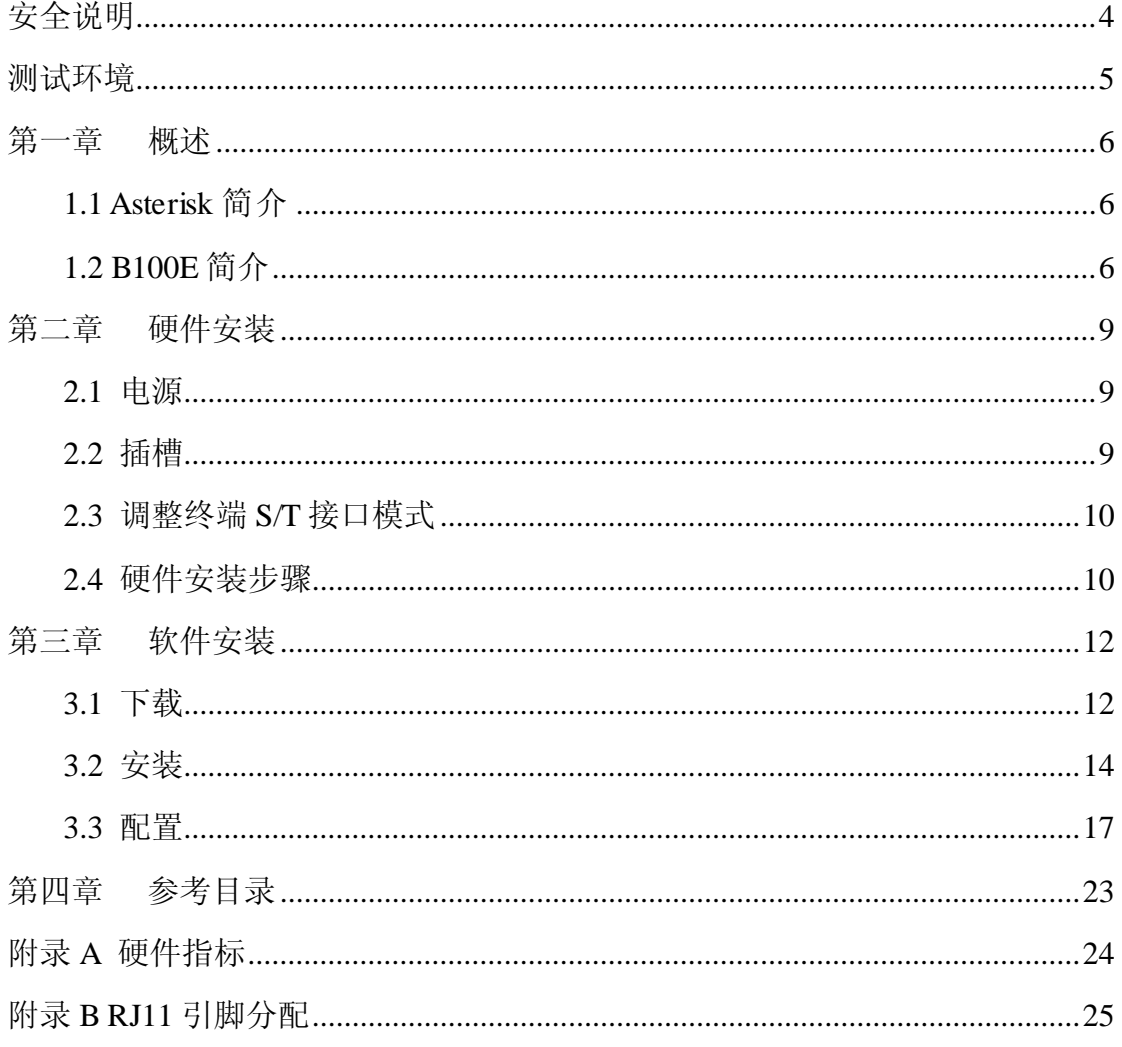

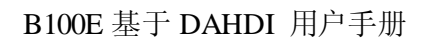

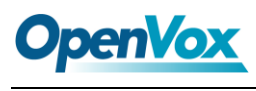

# <span id="page-4-0"></span>安全说明

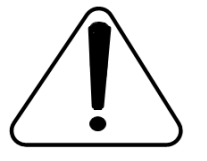

- **1.** B100E 在应用过程中须符合特定的国家安规;
- **2.** 安装 B100E 前,请先关闭电源;
- **3.** 为了防止静电感应对板卡的损伤,请用螺丝将卡挡板扣在 PC 上,以达到接地的作用;
- **4.** 安装过程中,静电环必不可少;
- **5.** 请按指导步骤操作。

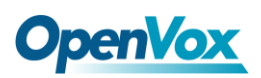

### <span id="page-5-0"></span>测试环境

- 硬件板卡:OpenVox B100E
- 操作系统: CentOS-5.6
- 内核版本:2.6.18-238.12.1.el5
- DAHDI: dahdi-linux-complete-current
- Libpri: 1.4.11.5
- Asterisk:1.8.4.4

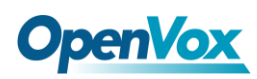

### <span id="page-6-0"></span>第一章 概述

### <span id="page-6-1"></span>**1.1 Asterisk** 简介

Asterisk 是一个开放源代码的软件 VoIP PBX 系统, 它是一个运 行在 Linux 环境下的纯软件实施方案。Asterisk 是一种功能非常齐全 的应用程序,提供了许多电信功能,能够把 x86 机器变成用户交换机, 还能够当作一台企业级的商用交换机。Asterisk 的优势还在于它为小 企业在预算可承受的范围内提供了商业交换机的功能,并且具有很强 的可扩展性。

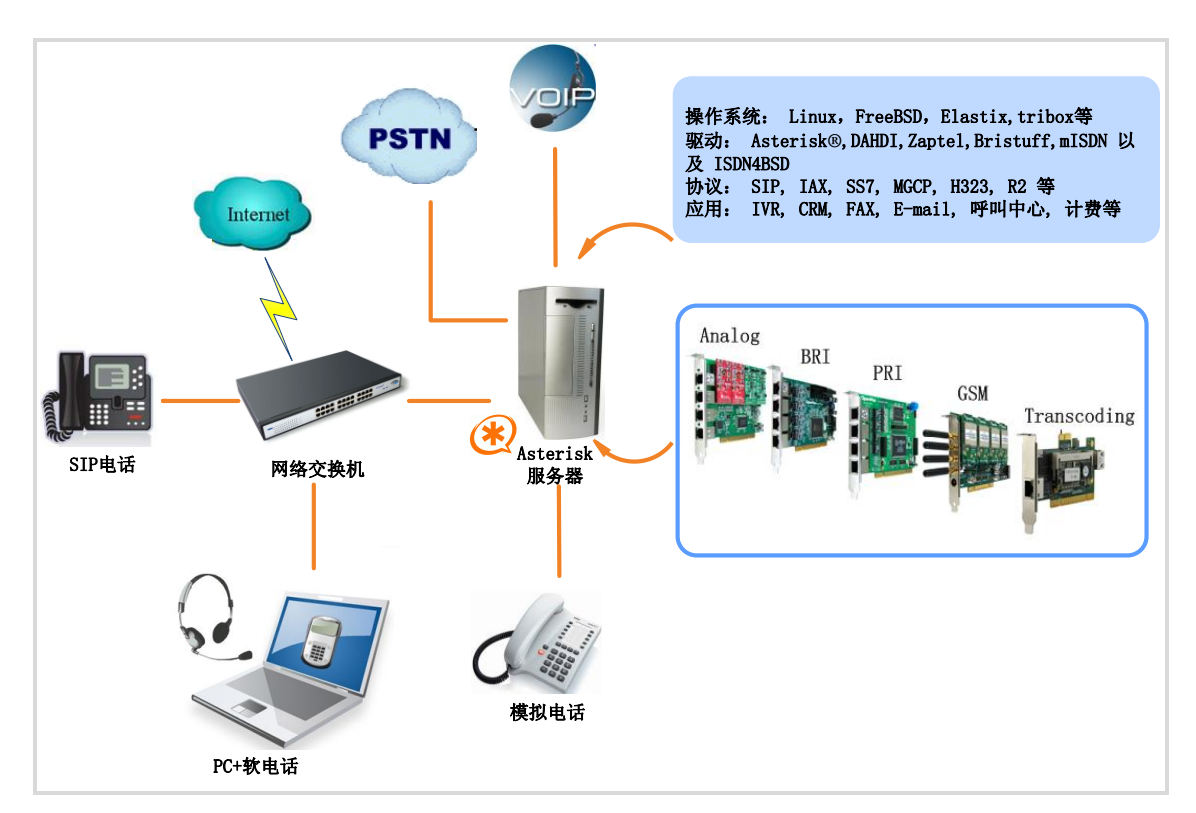

图 **1 Asterisk** 应用拓扑

#### <span id="page-6-2"></span>**1.2 B100E** 简介

OpenVox B100E 是一款兼容 PCI-E 插槽的板卡,支持一个 BRI

S/T 接口, 这个接口可以通过跳线设置成 TE 或者 NT 模式。B100E 在电话系统中可以传送高质量的语音,而且在一条 ISDN BRI 线上可 同时拨打两路电话,能将传统的 ISDN BRI 设备变成功能强大的 VoIP 语音设备,并提供了从 ISDN 技术到全新的 VoIP 世界的软迁移方案。 B100E 是用来构建像 ISDN 电话交换系统和 VoIP 语音网关这样的基 于 Asterisk 的开源系统。

B100E和遵从GPL协议的linux内核驱动结合起来能将你的linux 机器很好的接入 ISDN BRI 网络。B100E 能很好地运行在 Asterisk®, Elastix<sup>®</sup>, FreeSWITCH<sup>™</sup>, trixbox<sup>®</sup>, Yate<sup>™</sup> 以及 IPPBX/IVR 等开 源操作系统上传输清晰的语音,可以作 PBX, IVR, 以及 VoIP 语音 网关等应用。

#### 典型应用

- > 高性能 ISDN BRI 语音板卡
- ▶ ISDN BRI 专用自动交换机
- ▶ ISDN BRI 网络路由
- ▶ VoIP 语音网关
- ▶ ISDN PBX 中继
- ▶ ISDN BRI 测试设备

#### 主要特性

集成一个 S/T 接口

- > 支持 PCI-E1.0 及以上规范, 提供 3.3/12V 电压
- 通过 ITU-T I.430 和 TBR 3 认证
- 支持 TE/NT 模式
- > 每个 B 信道都能进行 DTMF 检测
- 多方语音会议桥接
- 低功耗设计
- > 完全兼容 Junghanns.NET ISDN, mISDN driver, DADHI 等驱动
- $\triangleright$  RoHS

#### 认证

- $\triangleright$  CE, FCC, A-Tick
- > trixbox<sup>TM</sup> 官方认证
- Elastix® 官方认证

### <span id="page-9-0"></span>第二章 硬件安装

#### <span id="page-9-1"></span>**2.1** 电源

该板卡工作在 TE/NT 模式时仅需 PCI-E 插槽提供 3.3/12V 电压, 无需外接电源供电。

#### <span id="page-9-2"></span>**2.2** 插槽

B100E兼容工业标准的PCI-E ×1, ×2, ×4, ×8 和 ×16插槽。用 户首先需要确认插槽类型,将 B100E 垂直插入任何一种 PCI-E 插 槽。下图描述了五种插槽形状。

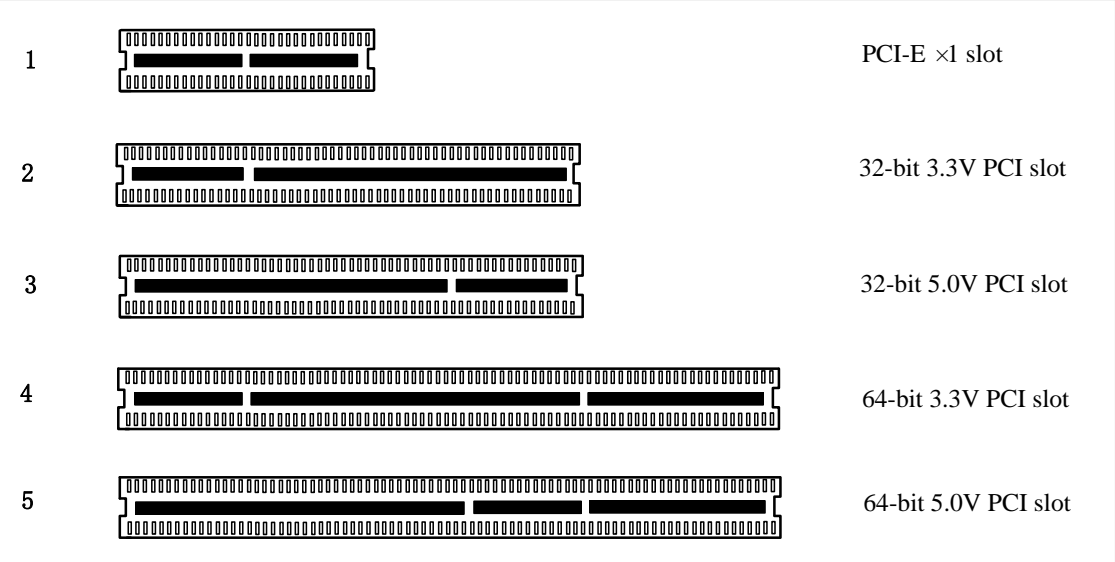

图 **2 PCI**及**PCI-E**插槽

#### <span id="page-10-0"></span>**2.3** 调整终端**S/T**接口模式

B100E 的接口可以设置成 NT 或者 TE 模式, 请参考下图:

- > 如果接口需要工作在NT模式,应将跳线设置为连接;
- 如果工作在TE模式,理论上应该将跳线设置为断开,但是B100E 可能会连接到一些非标准的ISDN终端设备,这些设备没有终端电 阻,这时应将跳线设置为连接。

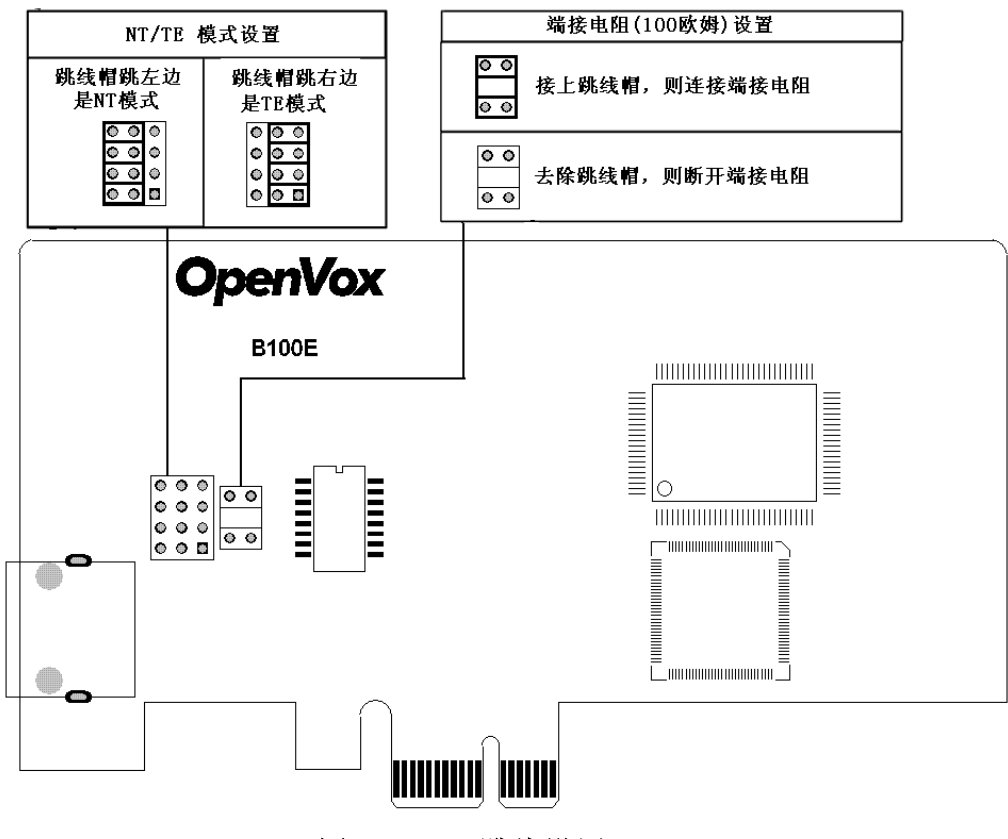

图 **3 B100E** 跳线设置

#### <span id="page-10-1"></span>**2.4** 硬件安装步骤

- > 关闭计算机电源,记得拔掉AC电源线;
- 确定各跳线设置正确;

- > 将B100E垂直地插入PCI-E插槽;
- > 将ISDN线插入设置为TE模式的RJ-45接口, 将ISDN电话线插入设 置为NT模式的RJ-45接口;
- 用螺丝将卡固定在机箱上;
- 插入电源线,开机。

注意**:** 如果需要将 ISDN 电话连接在设置为 NT 模式的 B100E 上, 该电话必须有自供电功能。在上述操作过 程中,静电环是必不可少的,安装或卸下板卡在断电 之后方可进行。确定硬件安装正确之后,即可开始软件安装。

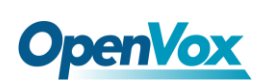

## <span id="page-12-0"></span>第三章 软件安装

B100E 支持在 linux 上安装 DAHDI 软件驱动, 您需要下载、编 译、安装和配置 DAHDI、Libpri和 Asterisk。下面以安装 libpri-1.4.11.5、 dahdi-linux-complete-current、asterisk-1.8.4.4 为例详细解说软件安装过 程。

### <span id="page-12-1"></span>**3.1** 下载

从 OpenVox 官方网站上下载 DAHDI 源码包:

*[http://downloads.openvox.cn/pub/drivers/dahdi-linux-complete/openvox\\_](http://downloads.openvox.cn/pub/drivers/dahdi-linux-complete/openvox_dahdi-linux-complete-current.tar.gz) [dahdi-linux-complete-current.tar.gz](http://downloads.openvox.cn/pub/drivers/dahdi-linux-complete/openvox_dahdi-linux-complete-current.tar.gz)*

从 Digium 官方网站上下载 Libpri 和 Asterisk 源码包:

*[http://downloads.asterisk.org/pub/telephony/libpri/releases/libpri-1.4.11.](http://downloads.asterisk.org/pub/telephony/libpri/releases/libpri-1.4.11.5.tar.gz)*

#### *[5.tar.gz](http://downloads.asterisk.org/pub/telephony/libpri/releases/libpri-1.4.11.5.tar.gz)*

*[http://downloads.asterisk.org/pub/telephony/asterisk/releases/asterisk-1.8](http://downloads.asterisk.org/pub/telephony/asterisk/releases/asterisk-1.8.4.4.tar.gz) [.4.4.tar.gz](http://downloads.asterisk.org/pub/telephony/asterisk/releases/asterisk-1.8.4.4.tar.gz)*

通常在目录 /usr/src/ 下运行如下指令,下载并解压这些源码包:

**#\_wget[\\_http://downloads.asterisk.org/pub/telephon](http://downloads.asterisk.org/pub/telephony/libpri/releases/libpri-1.4.11.5.tar.gz)**

**[y/libpri/releases/libpri-1.4.11.5.tar.gz](http://downloads.asterisk.org/pub/telephony/libpri/releases/libpri-1.4.11.5.tar.gz)**

**# tar -zxvf libpri-1.4.11.5.tar.gz**

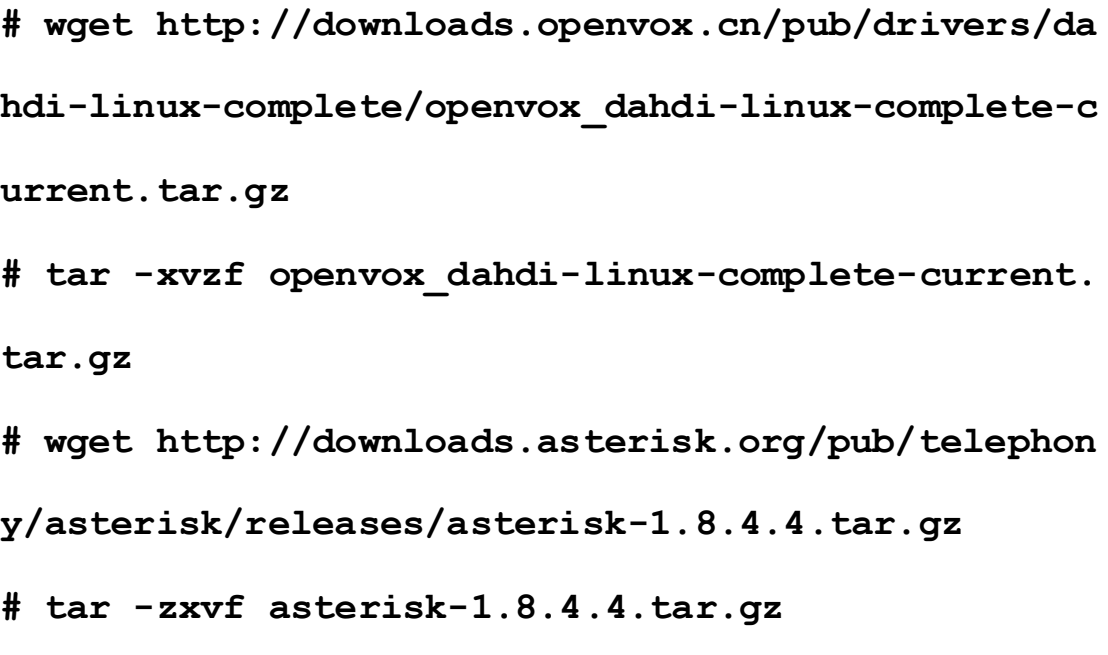

安装 Asterisk 时需要注意如下两点:

- > 如果使用的是 Asterisk-1.8, 就不需要再打其他补丁了;
- > 如果使用的是 Asterisk-1.6, 请按照下面的指示更改文件 asterisk-1.6.xx/channels/chan\_dahdi.c

请注释掉以下代码:

**/\*ast\_log(LOG\_WARNING, "How cool would it be if someone Implemented this mode!For now, sucks for you.(line %d)\n" , v->lineno);\*/**

然后增加以下两行:

**confp->chan.sig = SIG\_BRI\_PTMP; confp->pri.nodetype = PRI\_NETWORK**

修改完后保存退出,编译安装即可。

<span id="page-14-0"></span>**3.2** 安装

**1.** 硬件检测

#### **# lspci –vvvv**

通过上述指令检查系统是否识别 B100E。若检测到 B100E,则在输出 结果中将显示"Network controller", 如图所示:

```
02:0b.0 Network controller: Cologne Chip Designs GmbH ISDN network controller [HFC-PCI] (rev 02) Subsystem: Cologne Chip Designs GmbH ISDN Board Control: I/O- Mem+ BusMaster+ SpecCycle- MemWINV- VGASnoop- ParErr- Stepping- SERR- FastB2B- DisINTx- Status: Cap+ 66MHz- UDF- FastB2B- ParErr- DEVSEL=medium >TAbort- <TAbort- <MAbort- >SERR- <PERR- INTx- Latency: 16 (4000ns max) Interrupt: pin A routed to IRQ 177 Region 0: I/O ports at dfe0 [disabled] [size=8] Region 1: Memory at feafac00 (32-bit, non-prefetchable) [size=256]
       Capabilities: [40] Power Management version 1 Flags: PMEClk- DSI+ D1+ D2+ AuxCurrent=0mA PME(D0+,D1+,D2+,D3hot+,D3cold-) Status: D0 NoSoftRst- PME-Enable- DSel=0 DScale=0 PME- Kernel driver in use: vzaphfc Kernel modules: zaphfc, hisax
```
图 **4** 硬件检测

如果系统没有检测到 B100E,请关闭电源,清扫插槽或者将卡插入其 它 PCI 插槽重新检测。

#### **2.** 依赖包安装

在安装 DAHDI 前请先检查是否所有的依赖包都安装成功, 如果依赖

包没有安装,将导致后续的软件安装无法顺利进行。请运行如下指令 逐个检查。

- **# yum install bison**
- **# yum install bison-devel**
- **# yum install ncurses**
- **# yum install ncurses-devel**
- **# yum install zlib**
- **# yum install zlib-devel**
- **# yum install openssl**
- **# yum install openssl-devel**
- **# yum install gnutls-devel**
- **# yum install gcc**
- **# yum install gcc-c++**
- **# yum install libxml2**
- **# yum install libxml2-devel**

如果系统没有安装 kernel-devel,用户需要运行如下指令 安装与现有内核相匹配的 kernel-devel: **# yum install kernel-devel-`uname –r`**

如果更新源中没有找到匹配的 kernel-devel, 那么就需要下载匹配的 RPM 包手动安装, 或者执行如下指定升级到最新的稳定内核版本:

#### **# yum install kernel kernel-devel**

安装完后重启系统应用新的内核,在新内核上继续后面的操作。 在上述依赖包的检测过程中,如果该依赖包已经安装,系统会提示已 经安装,不会继续安装这个包,用户可以运行下一条指令安装其它包; 如果没有安装,则会自动安装直到系统提示安装成功。

#### **3.** 安装 **DAHDI**

将路径转换到 dahdi-linux-complete-XX 源码包目录下 (XX 代表 DAHDI 版本), 运行如下指令安装 DAHDI:

**# cd /usr/src/dahdi-linux-complete-XX** 

**# make**

**# make install** 

**# make config**

注意**:** 如果运行"make"指令后系统显示报错信息,请 参考链接 [HERE](http://bbs.openvox.cn/viewthread.php?tid=1557&extra=page%3D1), 在此链接中介绍了如何添加补丁。 用户按照说明打好补丁之后,请再一次运行**"**make**"**, 若编译通过则继续操作后面两条指令。DAHDI 安装成功后就可以安

装 Libpri 和 Asterisk。

#### **4.** 安装 **Libpri**

请执行下述指令安装 Libpri:

**# cd ../libpri-1.4.11.5**

**# make**

**# make install**

**5.** 安装 **Asterisk**

请执行以下指令安装 Asterisk:

- **# cd ../asterisk-1.8.0**
- **# ./configure**

**# make** 

- **# make install**
- **# make samples**

运行"make samples"后将在目录 /etc/asterisk 下安装标 准示例配置文件。作为新手,用户可以执行"make samples"指令,这条指令并非必须执行。因为一旦执行 了这条指令之后,系统会自动备份保存以前安装的配置文件,并以新 的配置文件取代之。

#### <span id="page-17-0"></span>**3.3** 配置

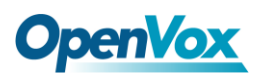

#### **1.** 加载驱动

编译通过后,请运行下述指令加载驱动:

**# modprobe dahdi**

**# modprobe zaphfc** ;(TE模式)

**# dahdi\_genconf**

**# dahdi\_cfg –vvv**

对于B100E的NT模式,这里有两点需要注意:

- 有时候第一次拨打电话不正常,这时需要重启Asterisk;
- > 系统会自动运行 "modprobe zaphfc", 但是只有在TE模式的时候 才这样运行,所以,如果使用NT模式,在机器启动时请执行: "modprobe zaphfc modes=1 force\_11\_up=0"。在系统重启后,请运 行:
- **# modprobe -r zaphfc**

**# modprobe zaphfc modes=1 force\_l1\_up=0**

或者在 /etc/modprobe.conf 文件中添加:

**options modprobe zaphfc modes=1 force\_l1\_up=0**

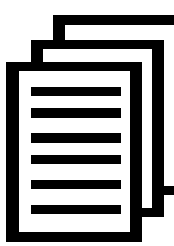

在运行完 **"**modprobe dahdi**"** 和 **"**modprobe zaphfc**"** 两 条指令后,如果没有任何提示信息输出,则表示加载驱 动成功,**"**zaphfc**"** 为B100E的驱动模块。如果出错,请 查找原因,直到所有的问题都解决,您可以再执行"dahdi\_genconf"。 正常情况下,执行指令 **"**dahdi\_genconf**"**后,系统会自动生成 /etc/dahdi/system.conf 和 etc/asterisk/dahdi-channels.conf 两个文件。 检查生成的配置文件是否符合您的需求,您也可以手动修改相关参 数。值得注意的是,确认dahdi-channels.conf 包含在chan\_dahdi.conf 中,若没有,请运行指令:

### **# echo "#include dahdi-channels.conf" >> /etc/asterisk/chan\_dahdi.conf**

下图显示的是通道配置文件 system.conf 的部分内容:

```
# Span 1: ZTHFC1 "HFC-S PCI A ISDN card 0 [TE] " (MASTER) span=1,1,0,ccs,ami # termtype: te bchan=1-2 hardhdlc=3 echocanceller=mg2,1-2 # Global data loadzone = us defaultzone = us
```
图 **5 system.conf** 文件的部分内容

#### **2.** 修改国家制式

为了匹配国家通信制式,需要修改一些参数。例如,在中国,请修改 参数 loadzone 和 defaultzone, 如下所示:

**loadzone = cn** 

#### **defaultzone = cn**

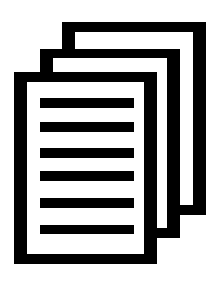

用户可以在文件 .. /dahdi-XX/tools/zonedata.c 中查找国 家参数。另外,还有一个参数在 /etc/asterisk/indications.conf 中也需要修改: **country=cn**

文件/etc/asterisk/dahdi-channels.conf 的部分内容如图所示:

(如果与硬件设置不匹配,请修改)

```
; Span 1: ZTHFC1 "HFC-S PCI A ISDN card 0 [TE] " (MASTER) group=0,11 context=from-isdn overlapdial=yes # must add this line switchtype = euroisdn signalling = bri_cpe_ptmp channel => 1-2 context = default group = 63
```
图 **6** 文件 **dahdi-channels.conf** 的一部分

#### **3.** 启动 **Asterisk**

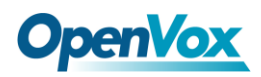

**# asterisk -vvvvvgc**

如果 Asterisk 已运行, 则执行"asterisk-r"代替。在 CLI 界面中, 请 运行 **"**dahdi show channels**"**和 **"**pri show spans**"**:

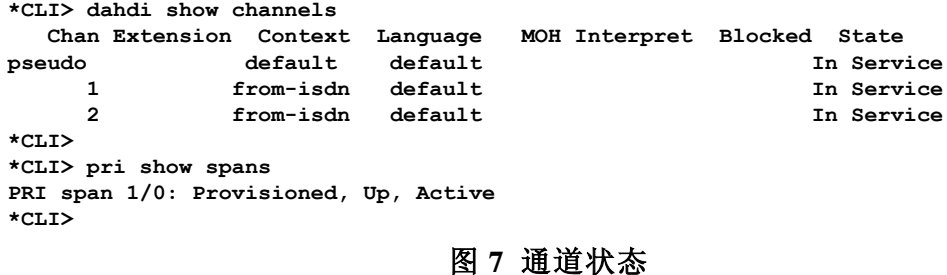

如果通道显示全部正确, 说明 DAHDI 已成功加载到 Asterisk 中, 否 则,请检查配置文件和外部连接。接下来请设置拨号方案。

#### **4.** 编写拨号方案

下图介绍了一个简单的呼入呼出方案:

**# vim /etc/asterisk/extensions.conf**

```
[from-isdn] exten => s,1,Dial(SIP/100,,r) exten => s,n,Hangup()
[from-internal] exten => _X.,1,Dial(dahdi/1/${EXTEN},,r) exten => _X.,n,Hangup()
```
#### 图 **8** 拨号方案

将拨号方案保存退出,然后运行 **"**asterisk –r**"**,在控制台执行

**"**reload**"**,现在就可以拨打电话了。上述拨号方案可以实现以下功能:

- > 如果一个电话从 ISDN 线进来, Asterisk 会转给 SIP 分机 100, 然 后 SIP 电话振铃;
- ▶ 用 SIP 分机 100 拨打任何电话, Asterisk 就会通过第一个通道转到 目的电话。

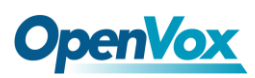

### <span id="page-23-0"></span>第四章 参考目录

**[www.openvox.cn](http://www.openvox.cn/)**

**[www.digium.com](http://www.digium.com/)**

**[www.asterisk.org](http://www.asterisk.org/)**

**[www.voip-info.org](http://www.voip-info.org/)**

**[www.asteriskguru.com](http://www.asteriskguru.com/)**

#### 温馨提示:

用户在安装和使用过程中遇到任何问题,请在 OpenVox 论坛或 wiki 上查找答案、留言。

**[OpenVox](http://bbs.openvox.cn/)** 论坛

**[OpenVox wiki](http://wiki.openvox.cn/index.php/%E9%A6%96%E9%A1%B5)**

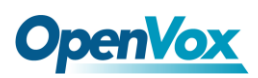

### <span id="page-24-0"></span>附录**A** 硬件指标

#### • 重量、尺寸

 $\bar{\mathbb{E}}$ 量(g): 51

尺寸(mm): 120×688×18

#### • 接口

PCI-E1.0 以上规范

接口类型: 4 针 RJ-45 连接头, 提供一个 S/T 接口

#### •环境

温度: 0~50℃ (工作)

 $-40 \sim 125 \,\mathrm{C}$  (存储)

湿度: 10 ~ 90% 非凝结

#### •功耗

电压: 3.3V, 38V (NT 模式) 功率损耗: 0.4W (最小), 0.57W (最大)

#### • 硬软件配置要求

 $RAM 128 + MB$ 

Linux kernel  $2.4.X \nexists \vec{x}$   $2.6.X$ 

#### CPU 800+ MHZ

### <span id="page-25-0"></span>附录**B RJ45**引脚分配

ISDN BRI有两种接口: U接口和S/T接口, B100E提供四针的S/T 接口。我们通过下面两个表来说明其引脚分配。

● ISDN U接口

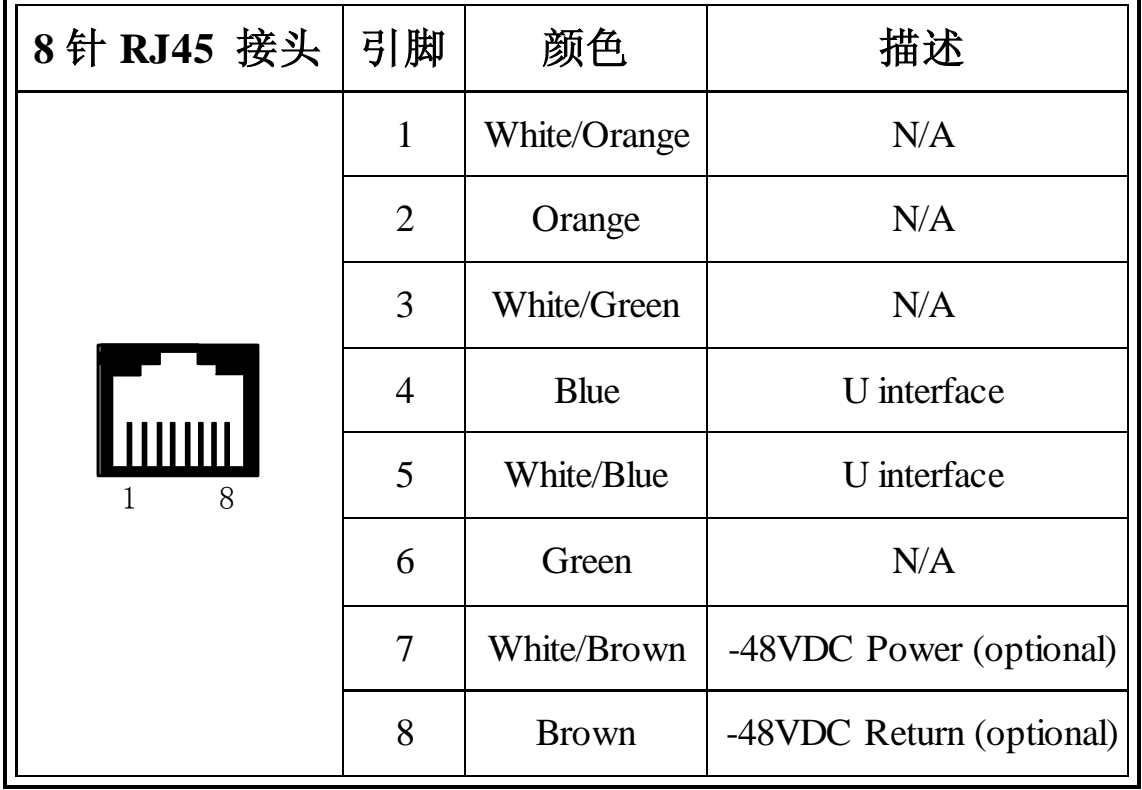

ISDN U 接口通常用于北美ISDN网络,采用标准的8针RJ45接头, 但只用到中心的两针(4和5),形成两芯交叉线。可选的 -48 VDC power 引脚可由RJ-45的7 和8号引脚定义。这个可用于在需要的时候给NT-1 或TE设备供电。在多数情况下,电话公司是不提供馈电的。

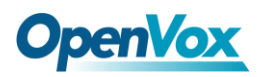

#### ● ISDN S/T 接口

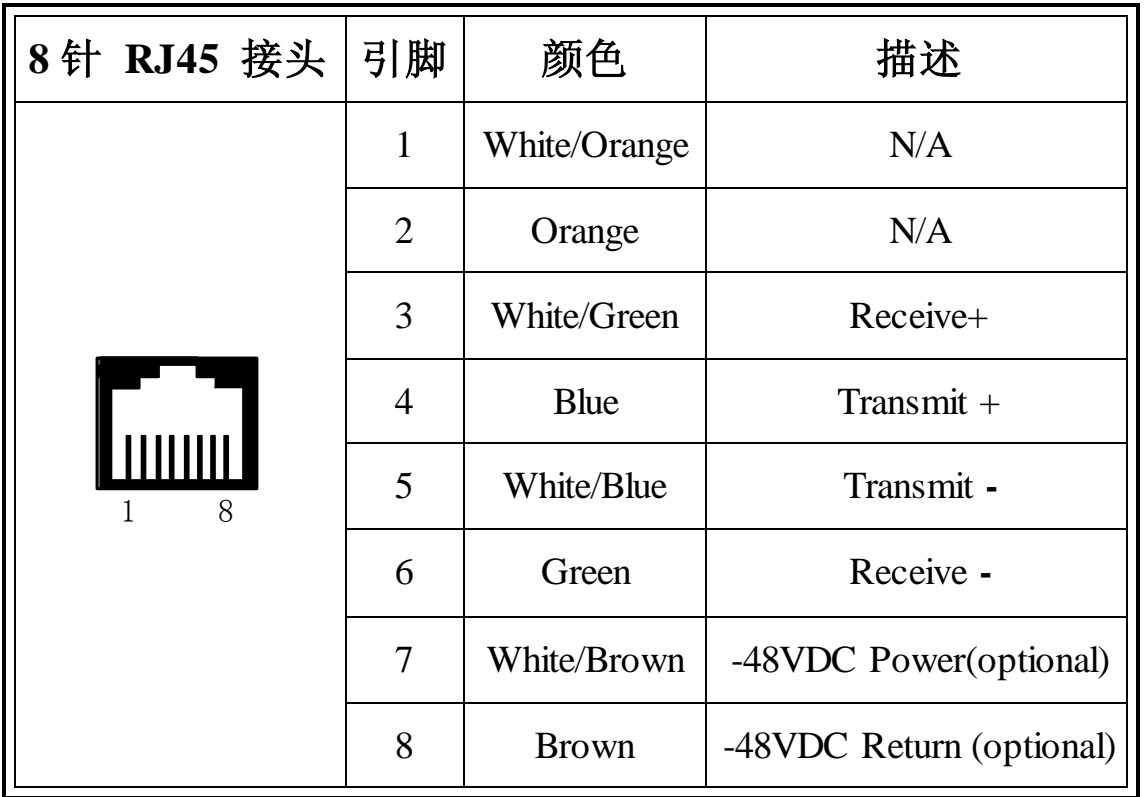

ISDN S/T接口也是采用标准的8针RJ45接头,但只用到其中四个引 脚(3、4、5和6),形成四芯直通线。其中4、5用于发送,3、6用于 接收。可选的 -48 VDC power引脚同样可由RJ-45的7和8号引脚定义, 用于在需要的时候给NT-1 或TE设备供电。